# **PPL**

Release 2.4 (Feb 2024) Features

# Contents

| Brokers – Resubmit Withdrawn Endorsements Using Same Reference       | 2 |
|----------------------------------------------------------------------|---|
| Brokers – Endorsements – Removed Underwriters Status                 | 3 |
| Brokers and Underwriters – Subjectivities on Generated MRC Document  | 3 |
| Underwriters – Hide Notification Requests from Underwriter Dashboard | 4 |
| Underwriters – Save Filters on the Underwriter Dashboard             | 4 |
| Reapply a Previously Saved Filter                                    | 5 |
| Update an Existing Filter                                            | 5 |
| Delete a Saved Filter                                                | 5 |
| Underwriters – Dashboard Enhancements                                | 6 |
| Date/Time Received Column                                            | 6 |
| Dashboard Drop-Down Field Change                                     | 6 |
| Dashboard Selections Now Remembered                                  | 6 |
| Underwriters – Subjectivity Add Button                               | 7 |
| Underwriters – Data Tab on Placement Screen                          | 7 |
| Underwriters – New Icons on Overview Tab                             | 8 |

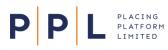

This document highlights some of the new or improved features available in Release 2.4 (February 2024).

### Brokers – Resubmit Withdrawn Endorsements Using Same Reference

When Brokers need to withdraw an endorsement, they can now correct the data or document and resubmit it using the same endorsement reference.

- 1. On the Structure tab, expand the contract to display the endorsement.
- 2. On the endorsement, select the ellipsis menu and choose Withdraw Endorsement.

| = P P L NYY UK Marine Risks-UAT2                                                                                                | د المعند المعند الم |
|----------------------------------------------------------------------------------------------------|----------------------------------------------------------------------------------------------------|
| Placements / Property<br>Property<br>Structure Pool Documents Submissions Messages Overview ***                                 | Team Placement owner NYY Marine Southampton Brokers-UAT2 Ted-UAT2 Hughes                                                                                                    |
| Property      C B111130113600Lp0 - Property 1   v01     C C     D001 - Increase limit   18/07/2024 - 29/11/2024     In Progress | Underwriters Data Documents OO1 In Progress Agreement process: Agreement process: Automatic Manual                                                                                                    |
| Withdraw Endorsement                                                                                                    |                                                                                                    |
|                                                                                                    | Lloyds Underwriter Syndicate N (1) Agree All Endorsements 💌                                                                                                    |

- 3. Select **Confirm** on the message that appears. The status of the endorsement will now be **Withdrawn**.
- When you're ready to make changes to the endorsement, select the endorsement ellipsis menu and choose **Resubmit**.

| ✓ C B111130113600LpO - Property 1   v01           | [← 🖯           |
|---------------------------------------------------|----------------|
| E 0001 - Increase limit   18/01/2024 - 29/11/2024 | Withdrawn •••• |
|                                                   | Resubmit       |

5. Read the message that appears and select **Confirm**. You can discard the resubmission before it has been submitted to Underwriters.

| F | Resubmit Endorsement                                                                                                    |                   | ×              |
|---|----------------------------------------------------------------------------------------------------|-------------------|----------------|
|   | his will change the status of the endorsement to Draft. All fields will be editable with the exception of the Endorsement Referenc<br>ny changes made will overwrite the details of the original 'withdrawn' endorsement. | e, which will ren | nain the same. |
| C | to you wish to continue?                                                                                                    |                   |                |
|   |                                                                                                    | Cancel            | Confirm        |

- 6. With the endorsement now back in Draft status, you can now:
  - Select the Underwriters tab and change the endorsement roles for the Underwriters.
  - Select the **Data** tab, select **Edit** and make the required changes. The **Endorsement reference** cannot be edited.
  - Select the **Documents** tab and replace the contract endorsement (MRCe) by deleting the existing one and uploading a new one or add/remove the endorsement supporting documents.
- 7. The Broker can now resubmit the endorsement to Underwriters, using the Endorsement Submission Builder in the normal manner. Any Underwriters whose role has been changed to 'Does Not Apply' will continue to see the withdrawn endorsement details.

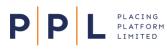

## Brokers - Endorsements - Removed Underwriters Status

When a Broker creates an endorsement on a contract or section, any Underwriter who has a **Removed from Cover** participation status will be pulled through to the draft endorsement, but their role will automatically be set to **Does Not Apply** and highlighted with an 'X' icon. This will make it easier to identify removed Underwriters.

Underwriters who have removed themselves from cover by mistake can be added back into the market panel via an MTMC endorsement.

### Brokers and Underwriters - Subjectivities on Generated MRC Document

When subjectivities are amended or deleted post-bind, they will not appear in the generated MRC document until they have been agreed by the Broker. This enables all parties to see the true picture at the time of generating the security documents.

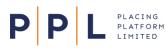

### Underwriters – Hide Notification Requests from Underwriter Dashboard

Underwriters can now hide notification items in their list of Broker requests by selecting the toggle above the column headings as shown below:

List of broker requests

| Broker requests | • Show my | broker requests only Hide comp | eted Hide Notifica | tions    |                   | Reassign            | ≂ Filter <b>0</b> |
|-----------------|-----------|--------------------------------|--------------------|----------|-------------------|---------------------|-------------------|
| Client \$       | UMR \$    | Contract/Endorsement \$        | Section            | Broker ÷ | Broker Company \$ | Resp.Underwriter \$ | Inception Da      |

All requests with a status of 'Notification' will be hidden. Selecting the toggle again will turn it off.

**Note:** All notifications will still be visible in the Notifications Dashboard (accessed by clicking on the bell icon from the broker Request Dashboard) and it is recommended to use this for managing notifications. Notifications on this dashboard can be marked as read or deleted entirely.

### Underwriters - Save Filters on the Underwriter Dashboard

Underwriters can now save up to 20 filters on their list of Broker requests. To do this:

- 1. On the list of Broker requests, select the Filter button.
  - <del>∓</del> Filter
- 2. In the Filter screen that appears, select the required field(s) for this filter and enter information or select options to set your criteria e.g. UMR, Broker, Status etc.
- 3. Scroll to the bottom of the Filter screen and select Save/Update Favourite.
- 4. Leave the Save As field as 'New and enter a Filter name (up to 40 characters).
- 5. Select Save.
  - **Note:** When saving a favourite filter, the value in the dashboard drop-down (Broker Requests or Approval Requests) is also saved.
- 6. The list of Broker requests will be filtered, as indicated by the Filter button.

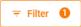

- 7. Repeat the process for any additional filters.
- **Note:** If the Underwriter sits across multiple teams, the filter can be viewed by the Underwriter across all their teams. The filter(s) won't however be seen by other team members as they are user specific.

Saved filters will also remember the order of the columns on the dashboard and any toggles that have been applied, for example the Hide notifications toggle.

#### Reapply a Previously Saved Filter

Ρ

PLACING PLATFORM LIMITED

- 1. Select the Filter button.
- 2. Select the **My Favourite Filters** drop-down field and select the required filter.

The selected filter we be applied.

**Note:** Filters are 'sticky' so any applied ones will remain applied the next time you log in.

#### Update an Existing Filter

- 1. Apply the required filter.
- 2. Select the Filter button.

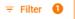

- Make the required changes to the filter criteria then Scroll to the bottom of the Filter screen and select
   Save/Update Favourite.
- 4. In the **Save As** field, either select **New** and give the filter a name or select the name of an existing filter.
- 5. Select Save.

#### Delete a Saved Filter

- 1. Apply the required filter.
- 2. Select the Filter button.

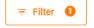

- 3. Select Save/Update Favourite.
- 4. In the Save As field, select the filter to be deleted.
- 5. Select Delete Favourite.

| Save/Update Favourite | 📋 Delete Favourite |
|-----------------------|--------------------|
| Save As               |                    |
| December Inceptions   | •                  |

| Filter                   |   |  |  |  |  |
|--------------------------|---|--|--|--|--|
| My Favourite Filters     |   |  |  |  |  |
| Apply a favourite filter | * |  |  |  |  |
| Apply a favourite filter |   |  |  |  |  |
|                          |   |  |  |  |  |
| Broker - Alexander Dumas |   |  |  |  |  |

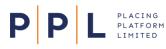

### Underwriters - Dashboard Enhancements

In addition to the improved Filter options, other enhancements have been made to the Underwriter Dashboard.

### Date/Time Received Column

A new **Received Date** column has been added to the right of the Inception Date column, showing both the date and time the request was received:

| Broker reques | sts 🔹 💽                | Show my broker requests or | ly Hide completed       | Hide Notifications       |                     |                  |                    |                        | Reassign | <b>∓</b> Filter ● |
|---------------|------------------------|----------------------------|-------------------------|--------------------------|---------------------|------------------|--------------------|------------------------|----------|-------------------|
| •             | Contract/Endorsement ÷ | Section                    | Broker ÷                | Broker Company ÷         | Resp.Underwriter ÷  | Inception Date 🗧 | Received Date 🗧    | Туре                   | Sub-type | Status            |
| 1 01164726926 | Property 3             | Property 3                 | AD Alexander-UAT2 Dumas | NYY UK Marine Risks-UAT2 | BB Bill-UAT2 Bryson | 01/12/2023       | 01/12/2023 - 17:01 | Firm Order             |          | S Responded       |
| 1 29174841626 | Increase limit         | Property 2                 | AD Alexander-UAT2 Dumas | NYY UK Marine Risks-UAT2 | JR JK-UAT2 Rowling  | 29/11/2023       | 30/11/2023 - 13:52 | Endorsement Firm Order | INCR     | S Responded       |
| l 10165917Vxr | Increase Limit         | Property                   | AD Alexander-UAT2 Dumas | NYY UK Marine Risks-UAT2 | JR JK-UAT2 Rowling  | 10/11/2023       | 10/11/2023 - 17:29 | Endorsement Firm Order | INCR     | Not Responded     |
| l 10165917Vxr | Property               | Property                   | AD Alexander-UAT2 Dumas | NYY UK Marine Risks-UAT2 | JR JK-UAT2 Rowling  | 10/11/2023       | 10/11/2023 - 17:19 | Firm Order             |          | Complete          |
| I 30144143669 | C1                     | C1                         | AD Alexander-UAT2 Dumas | NYY UK Marine Risks-UAT2 | JR JK-UAT2 Rowling  | 30/01/2023       | 30/01/2023 - 14:49 | Firm Order             |          | Not Responded     |

The column can be sorted by clicking the column heading, and the **Filter** also contains options to filter the list using **Received Date – From** and **Received Date – To** fields.

#### Dashboard Drop-Down Field Change

The main drop-down field on the Underwriter Dashboard now contains the simplified options to switch between **Broker requests** and **Approval requests**. The option to switch between the inception date and received date views for Broker Requests is no longer required as both these columns are now available on the same dashboard.

| Broker requests   | * |
|-------------------|---|
| Broker requests   |   |
| Approval requests |   |

#### Dashboard Selections Now Remembered

The options mentioned above for filters, sorting and selecting Broker or approval requests are all now 'sticky'. This means that your selections will remain if you navigate away from the screen, or log out and back into Next Gen.

**Note:** The options mentioned above are applied at user, rather than team level.

### Underwriters - Subjectivity Add Button

PLACING PLATFORM LIMITED

Ρ

When adding a subjectivity to a contract or section, Underwriters can now see an **+ Add** button to make adding subjectivities easier.

Subjectivities

- 1. On the **Overview** tab, select the contract or section and on the right of the screen select the **Response** tab.
- 2. Enter your stamp and line details as normal.
- 3. Select + Add new subjectivity.
- As you start entering the subjectivity details the + Add button will appear.
- 5. Select + Add. The status of the subjectivity will change to Proposed.

|   | √ Survey report required     ☐ O Proposed |
|---|-------------------------------------------|
|   | Survey report required                    |
| 1 | Confirmation required                     |
|   | 🗎 🕂 Add                                   |

6. Add further subjectivities as required or save your response.

| Note: | Subjectivities also have | a number appearing to the | left of them for easier identification. |
|-------|--------------------------|---------------------------|-----------------------------------------|
|-------|--------------------------|---------------------------|-----------------------------------------|

### Underwriters – Data Tab on Placement Screen

On the Overview tab of a placement, Underwriters can now select the Placement level on the left of the screen, then the new **Data** tab on the right of the screen. This enables you to see the **Client Name, Placement Description**, and **Broker Company** without referring to the MRC.

| = P P L HG Marine Risks-UAT2                                      | A CONTRACT IN A CONTRACT INTENTION IN A CONTRACT IN A CONTRACT IN A CONTRACT IN A CONTRACT IN A CONTRACT IN A CONTRACT IN A CONTRACT IN A CONTRACT IN A CONTRACT IN A CONTRACT IN A CONTRACT IN A CONTRACT IN A CONTRACT INTENTIAL CONTRACT INTENTI INTENTIAL CONTRACT INTENTIAL CONTRACT INTENTIAL CONTRACT INTENTINA |
|-------------------------------------------------------------------|----------------------------------------------------------------------------------------------------|
| My Requests / Property Property Overview Select and send response |                                                                                                    |
| Brewer Holdings 230124                                            | Data Documents                                                                                                    |
| C 23120749CQz - Property 1   v01                                  | Brewer Holdings 230124 In Progress                                                                                                    |
| -                                                                 | Client Name Brewer Holdings 230124                                                                                                    |
|                                                                   | Placement Description Property                                                                                                    |
|                                                                   | Broker Company NYY UK Marine Risks-UAT2                                                                                                    |
|                                                                   |                                                                                                    |

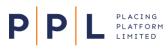

# Underwriters - New Icons on Overview Tab

New icons will now be displayed on the Overview tab, on the relevant levels (nodes) of the Placement. This makes it easier for Underwriters to see when there's **Multiple Participation 1**, **Line Conditions 1** or **Subjectivities 1** present on a contract or section.

 If the Underwriter's team has multiple participation on a contract, section or endorsement, the **Multiple Participation** icon will appear on the node on the left of the screen.

| Overview Select and send response |                         |
|-----------------------------------|-------------------------|
| Brewer Holdings 230124            |                         |
| C 23120749CQz - Property 1 v01    | Multiple participations |
| C 23145749852 - Property 2 01     | • • •                   |

- 2. Select the **Response** tab. The **Select Underwriter Participation** field will appear if there's multiple participation.
- 3. Select the drop-down and select the required Underwriter participation.

| $\equiv \mathbf{P} \mathbf{P} \mathbf{L}$ HG Marine Risks-UAT2                         | ٨                                                                                                    | <b>, 😤 .</b> . | JK-UAT2 Rowling<br>Underwriter | Team<br>HG Harwich Marine Unw-UAT2 |  |
|----------------------------------------------------------------------------------------|----------------------------------------------------------------------------------------------------|----------------|--------------------------------|------------------------------------|--|
| My Requests / Property Property Overview Select and send response                      |                                                                                                    |                |                                |                                    |  |
| Brewer Holdings 230124                                                                 | Messages Data Documents                                                                                        | Response       |                                |                                    |  |
| <ul> <li>23120749CQz - Property 1 v01</li> <li>23145749852 - Property 2 v01</li> </ul> | 23145749852 V01 Firm Order     0 Requested     Property 2     Select Underwriter Participation     Description |                |                                |                                    |  |
|                                                                                        | R     JK-UAT2 Rowling     JK-UAT2 Rowling     BB Bil-UAT2 Browling                                             |                |                                |                                    |  |
|                                                                                        | Original Proposed<br>★ Slip Leader Decline role<br>& Lloyd's Leader Decline role                               | ¥              |                                |                                    |  |

 If the Underwriter adds Line Conditions and/or Subjectivities to a contract or section, when they save their response the relevant icon(s) will appear on the node on the left of the screen.

| Overview    | Select and send response     |   |
|-------------|------------------------------|---|
| Brewe       | er Holdings 230124           |   |
| <b>C</b> 23 | 120749CQz - Property 1   v01 | 0 |
| C 23        | 145749852 - Property 2   v01 |   |